# Customer Experiences:

# Monitoring and Managing z/VM, Linux on z Sytems and LinuxONE

Tracy DeanIBMtld1@us.ibm.com

June 2016

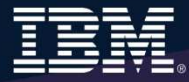

# **Agenda**

#### $\blacktriangleright$ **A little fun**

- What does "managing" include?
	- •What tools or products can you use?
- Customer scenarios
	- •Operational monitoring and automation
	- Performance monitoring
	- •Backup and recovery
- $\blacktriangleright$ Demos
- $\triangleright$  Summary and reference information

# What is "Managing" and What Tools Can I Use?

# **Administration and Provisioning**

### **Administer Linux guests/servers via GUI**

- > View of all servers graphically
- > Run shell scripts against a server or group of servers
- > Activate or deactivate a server or group of servers
- > Login to server directly from GUI
- $\triangleright$  View and modify network connections

### **Provision Linux guests/servers**

- > Across LPARs or machines
- > Memory and CPU
- > Network connect to Guest LANs or VSWITCHes  $\blacktriangleright$
- Storage based on admin-defined device pools
- $\blacktriangleright$ Customize first boot before TCPI/IP initialized
- Customize cloning via REXX scripts

### **Real time monitoring**

- > High level view of system status via dashboard gauges
- $\triangleright$  View storage utilization

# **Administration and Provisioning**

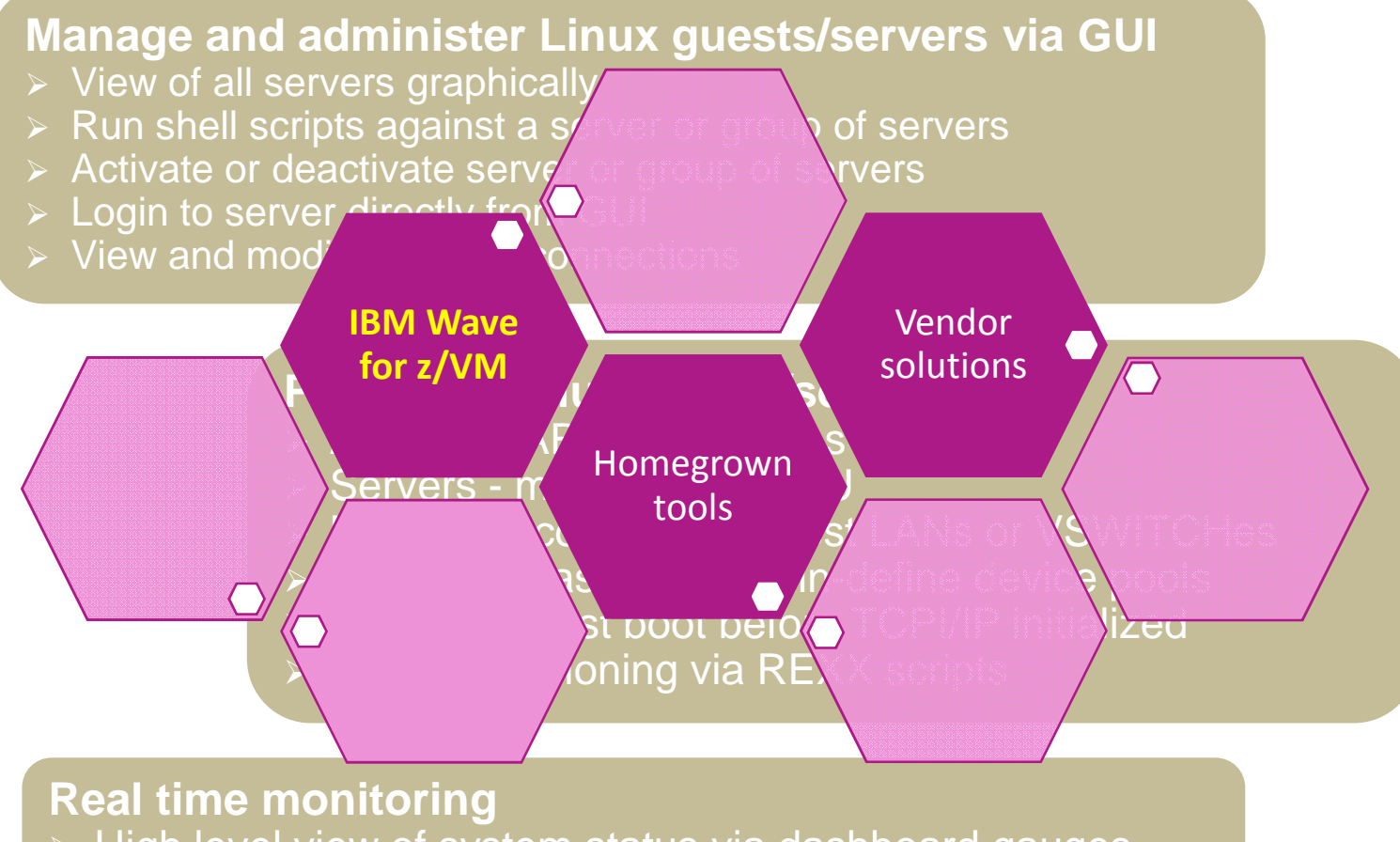

- > High level view of system status via dashboard gauges  $\blacktriangleright$
- $\blacktriangleright$ View storage utilization

# **Performance Monitoring and Automation**

### **Monitor performance based on best practices**

- > Virtual CPU for each guest
- > z/VM processor utilization
- > Spin lock wait
- Virtual disk utilization
- > Virtual storage utilization with V/R memory ratio
- > Formation and size of eligible list
- > Page and spool space utilization and I/O rates
- > DASD I/O and minidisk cache usage
- $\triangleright$  Resource constraint analysis

### **Use historical data to**

- > Understand capacity
- Size Linux guests for best performance in a hosted (shared) environment

# **Performance Monitoring and Automation**

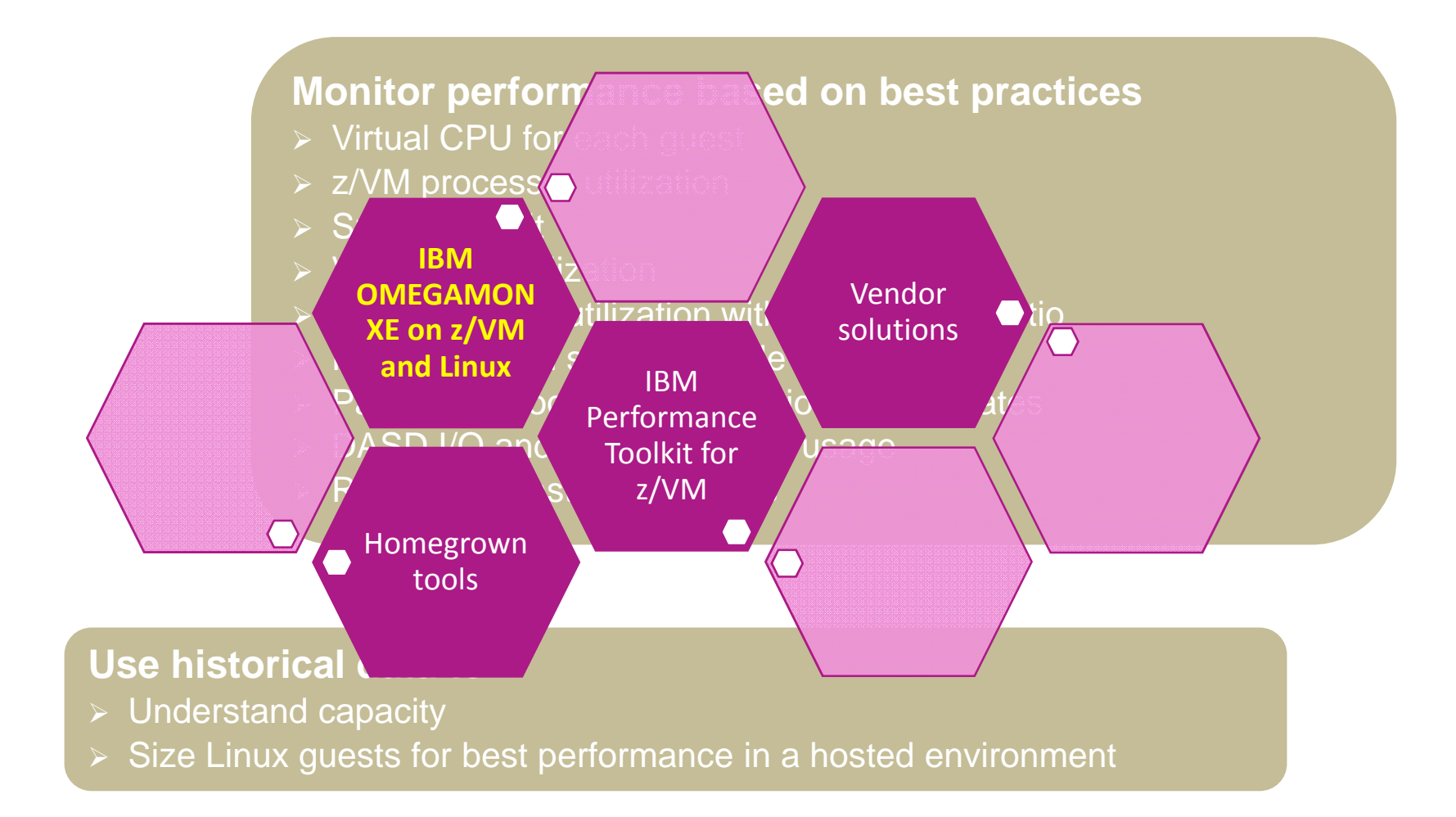

# **Operational Monitoring and Automation**

### **Console monitoring and viewing**

- Operations staff monitoring a central console of alerts
- $\triangleright$  System programmers debugging a problem on a guest or service machine
- $\triangleright$  Console log data available for audits or future reference

### **Generate alerts and/or automatically recover from**

- $\triangleright$  Abend, termination, or error messages
- $\triangleright$  Service machine disks approaching full
- $\triangleright$   $\,$  Critical user IDs or guests being logged off or entering error state
- $\triangleright$  Spool and/or page space approaching full

### **Schedule automated system maintenance procedures**

- $\triangleright$  Spool cleanup based on policies
- ➤ Minidisk cleanup (from logs), including archiving
- $\triangleright$  Orderly startup and shutdown
	- $\triangleright$  Relocation of critical guests to another SSI member
- ➤ Backups of z/VM system

# **Operational Monitoring and Automation**

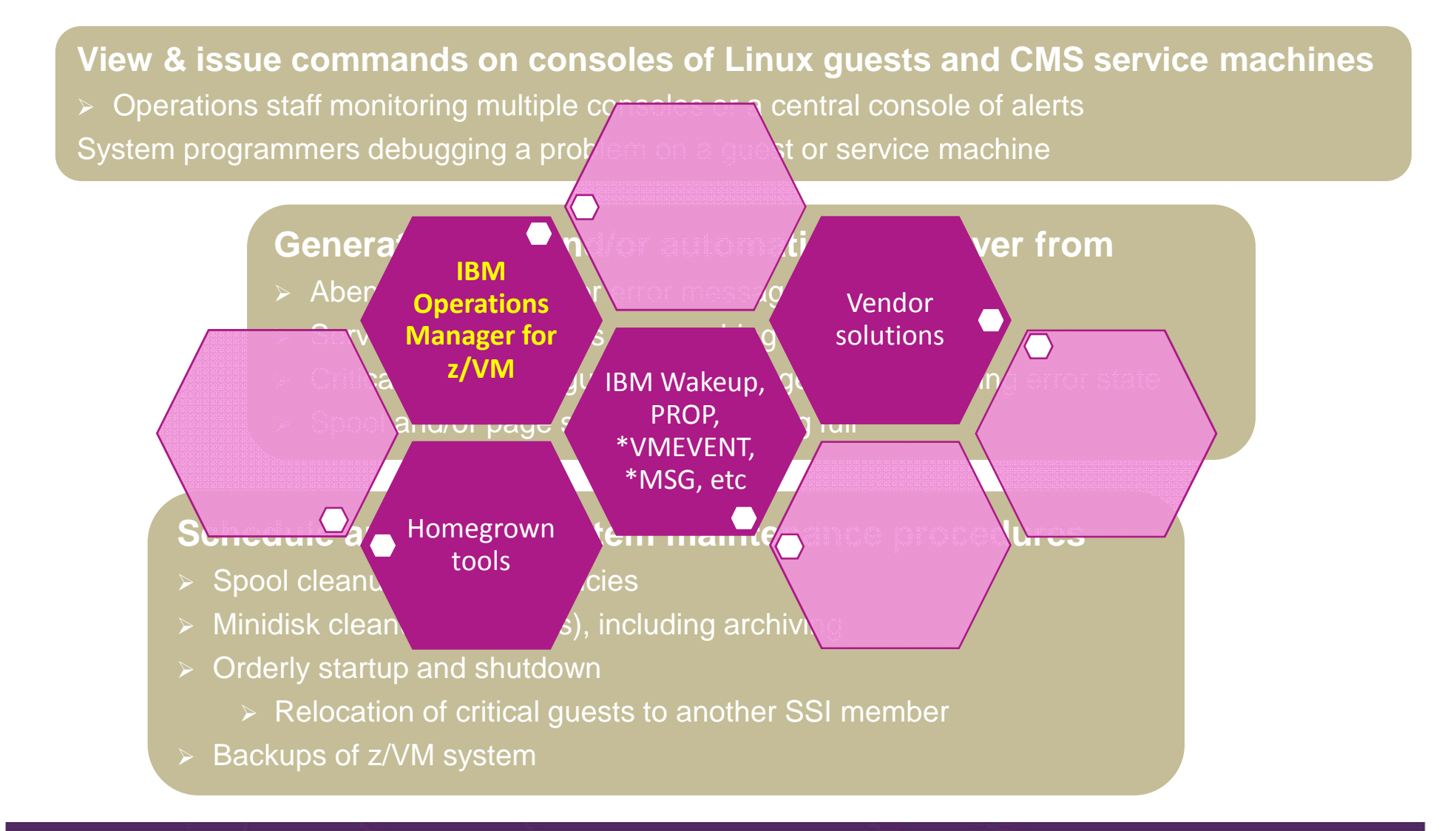

# **Backup and Recovery of z/VM and Linux**

#### **Image level backup of z/VM**

Operating system

**File level backup of z/VM data** Directory informationConfiguration filesLog filesTools – REXX EXECs, automation scripts, etc.

#### **Image level backup of Linux guests**

- Operating system
- **>Applications**
- Application data (maybe)

**File level backup of Linux guests** Configuration filesLog files $\triangleright$  Tools

# **Backup and Recovery of z/VM and Linux**

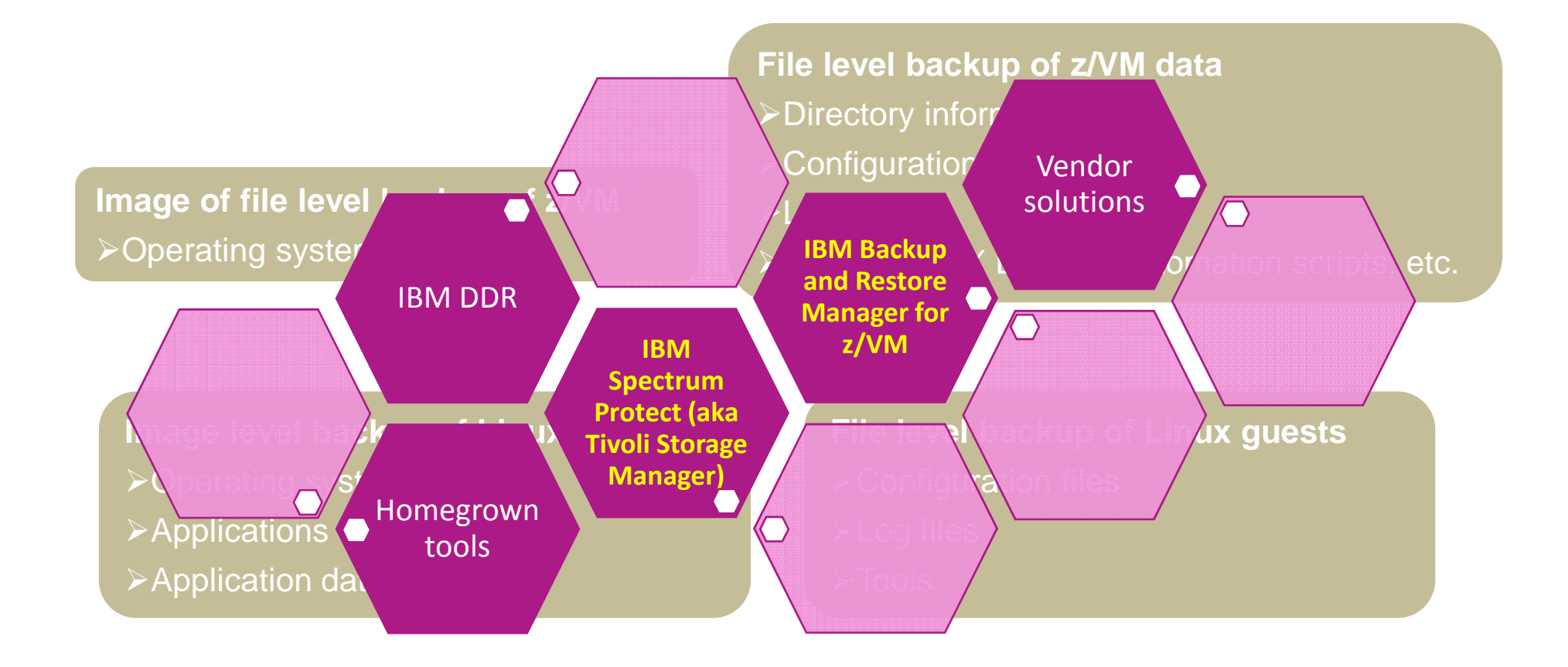

# Customer Scenarios

Operational Monitoring and AutomationPerformance Monitoring and TroubleshootingBackup and Recovery

# **Error Messages on Linux IPL**

#### **The Situation:**

- •During boot process, Linux file system is **read-only**
- • Application needs read/write
	- But sometimes not until hours or days after boot •
- •Error discovered **hours or days later** when application fails

 **Operations Manager**

# **Initial solution**

**Write homegrown tool**

**Scan logs on a daily basis looking for error messages**

# **Final solution**

**Console monitoring tool**

**Write a rule looking for error message during boot process and take action immediately**

# **Error Message on z/VM IPL**

#### **The Situation:**

- •Error messages on z/VM IPL
- •**EREP** disk **full**
- •**Accounting disk full disk operations and Manager Manager**

# **Initial solution**

#### **None**

- Took photo of HMC with smartphone
- Show IBM and ask for help
- No knowledge of impact of the message

# **Final solution**

# **Monitoring tool**

- Simple monitor setup
- Automatically monitor percent full
- Email someone who can follow documented procedures to save/archive data

# **Hipervisor Using 25% of CPU**

#### **The Situation:**

- •Most monitoring focuses on CPU utilization overall
- • Missing focus on **CP's % of CPU** as a separate metric
	- $\bullet$ How much is the hipervisor using?
- •Best Practice is to investigate if hipervisor using > 10% of CPU
- One morning found CP% at 25%, simple drill down revealed cause•

# **Initial solution**

#### **None**

- System CPU measured, while CP specific numbers omitted
- Only reactive steps taken when performance issue arose

### **Final solution**

**OMEGAMON**

# **Monitoring tool**

- Automatically monitor CP % for threshold of 10%
- Once threshold is alerted, simple proactive drill down in tool reveals impact often before downstream performance impact is noticed

# **System Processor Utilization Workspace**

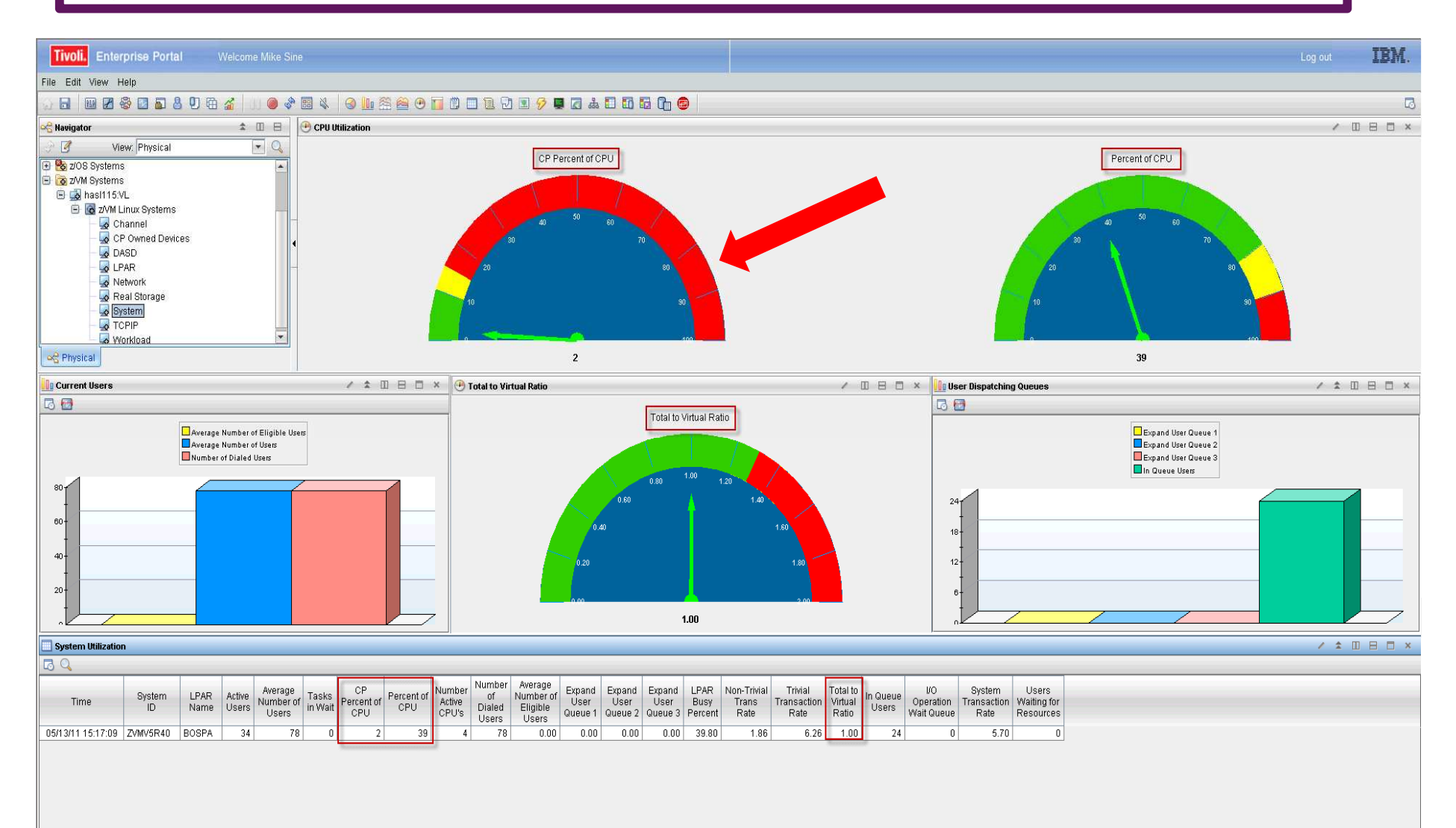

# **z/VM Workload Workspace**

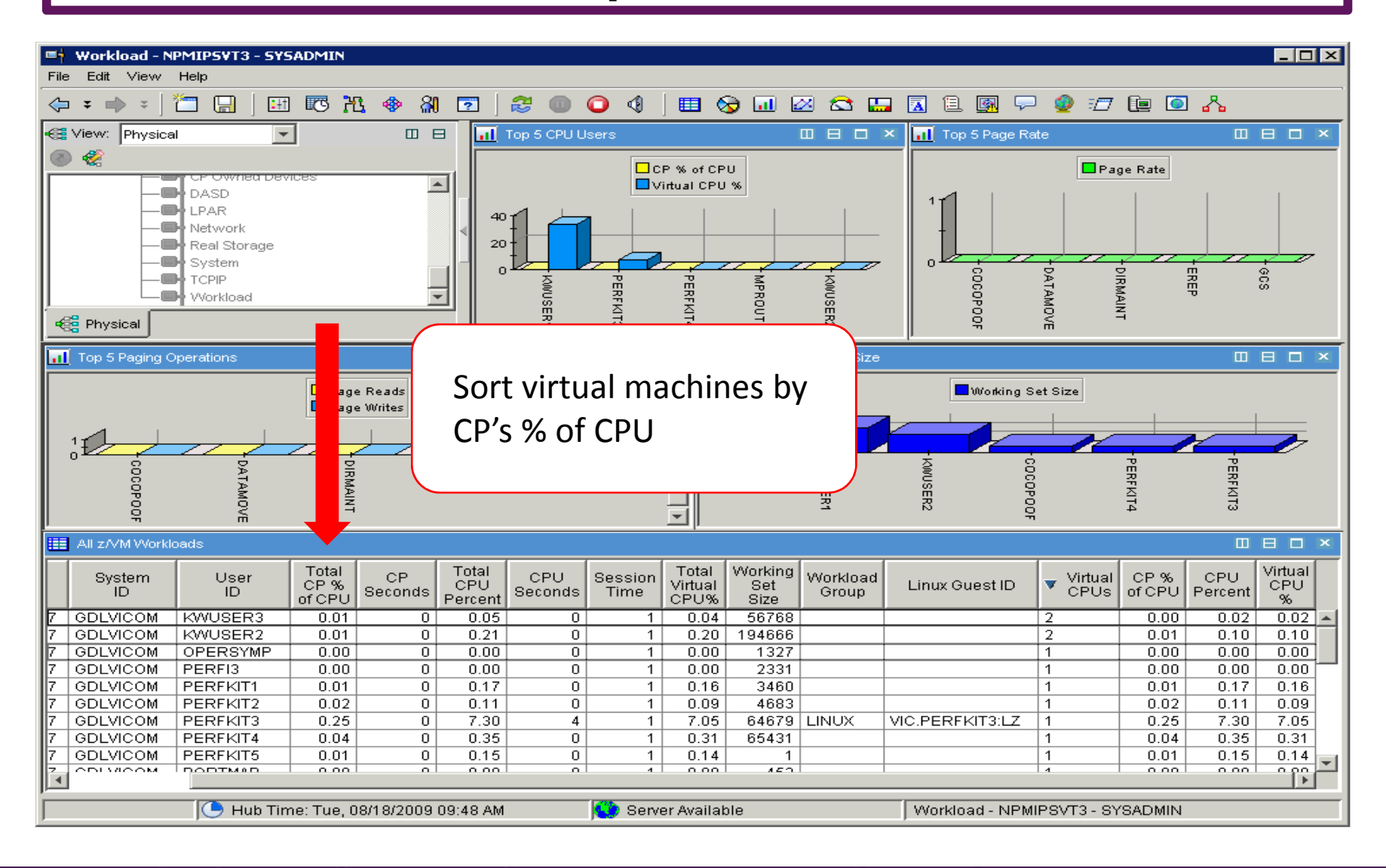

# **System Abend with No Console Data**

#### **The Situation:**

- •**Legacy** best practice of **spooling consoles**
- •System abends
- **•** IPL with warm start unsuccessful or not possible •
- **No console data** to review what happened leading up to abend•
- •Dump data only

# **Initial solution**

**IPL cold start and hope for the best**

# **Or**

**IPL cold start and dig through dump data**

### **Final solution**

**Console monitoring tool**

**IPL cold start and review console data written in one log file on disk**

**Operations** 

**Manager**

# **Spool and Page Space Full**

#### **The Situation:**

- •**Spoo**l and **page** space **fill up**
- •System abends
- **Unplanned outage**•

# **Initial solution**

### **Homegrown tool**

- Create a service machine running **WAKEUP**
- Check spool and page space percent full on regular intervals
- Maintain service machine and code

# **Final solution**

**Operations** 

**Manager**

### **Monitoring tool**

- $\bullet$ Simple monitor setup
- Watch for percent full to be within threshold range
- Watch for sudden growth
- $\bullet$ Take action
- $\bullet$  Easily add or change threshold or frequency •

# **Eligible List Formation**

#### **The Situation:**

- •**Customer migrates to z/VM 6.3**
- Critical virtual machines less responsive and not dispatched, but •instead tagged as "loading user"
- **Critical virtual machines are showing up in eligible list COMEGAMON** •

### **Initial solution**

#### **None**

- Not an issue before z/VM 6.3
- Hard to notice until dispatching issues yield greater performance issues
- Current QUICKDSP and SRM LDUBUF values may not be optimal for V6.3

# **Final solution**

# **Monitoring tool**

- Set alerts for Loading User Percent and Eligible User lists > 0
- Report via PMR with L2 any alerts
- Take action recommended by L2 to increase dispatching of virtual machine, may recommend changing QUICKDSP or SRM LDUBUF value(s)

# **Monitor for Formation of Eligible Lists**

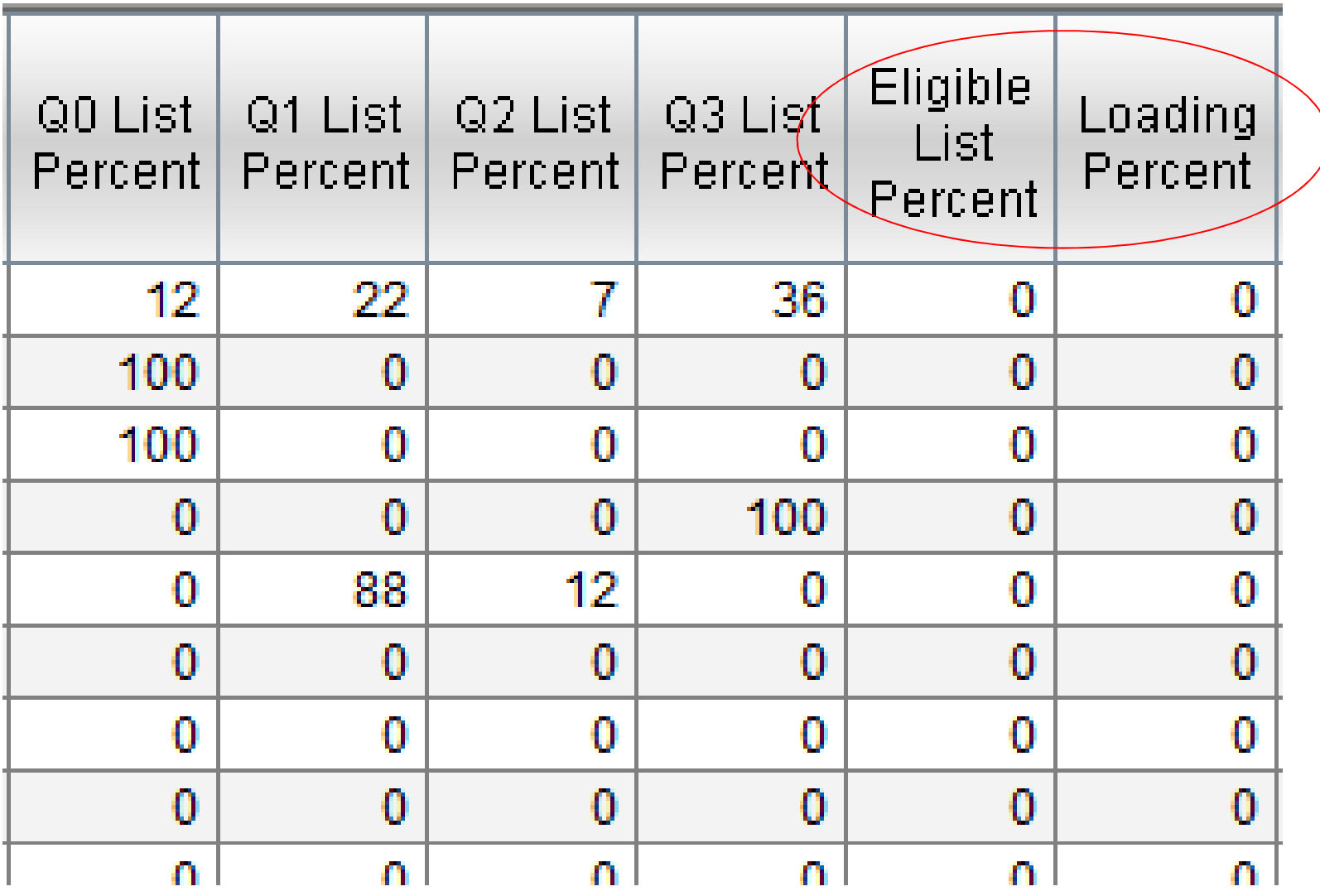

# **Resource Utilization Reports**

**OMEGAMON**

**CONTROL SERVICES** 

#### **The Situation:**

- •Linux admins misinterpret utilization of their virtual servers
- • Overwhelm support with (unnecessary) demands for additional resources
- Sysadmin tools don't show correct breakdown in a virtual server •

### **Initial solution**

# **SysAdmin Tools**

- Tools like TOP and others don't reflect the virtualized environment.
- Users get mixed information and make wrong conclusions.
- Misunderstanding between application owners, Linux admins, and system providers

# **Final solution**

# **Monitoring tool**

- • Develop reports
	- CPU utilization max and average
	- Monthly memory utilization breakdown
- $\bullet$  Linux admins and application owners satisfied they are getting necessary resources

# **Maximum and Average CPU example**

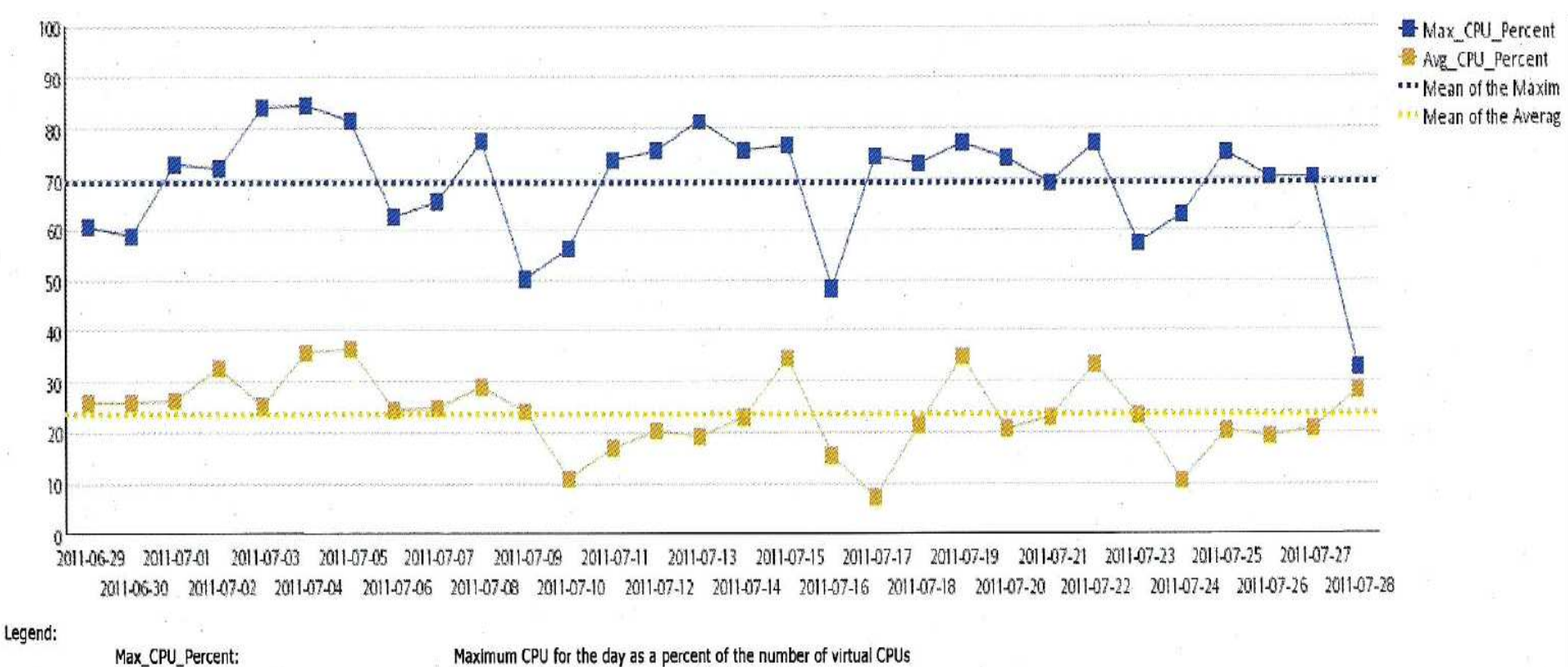

Avg CPU Percent: Mean of the Maximum: Mean of the Averages: AVG\_Main\_Memory\_Util: AVG Cache Used: AVG Page Alloc Rate: AVG\_Swap\_Used:

Average CPU for the day as a percent of virtual CPUs 30 day average for Maximum CPU percentages 30 day average for the average CPU percentages Average main memory utilization for the day as a percent Average size of memory used to cache buffers in megabytes Average number of pages obtained from available list in 4 kilobyte pages per second The percent of swap space used.

# **Average Linux Memory Breakdown Example**

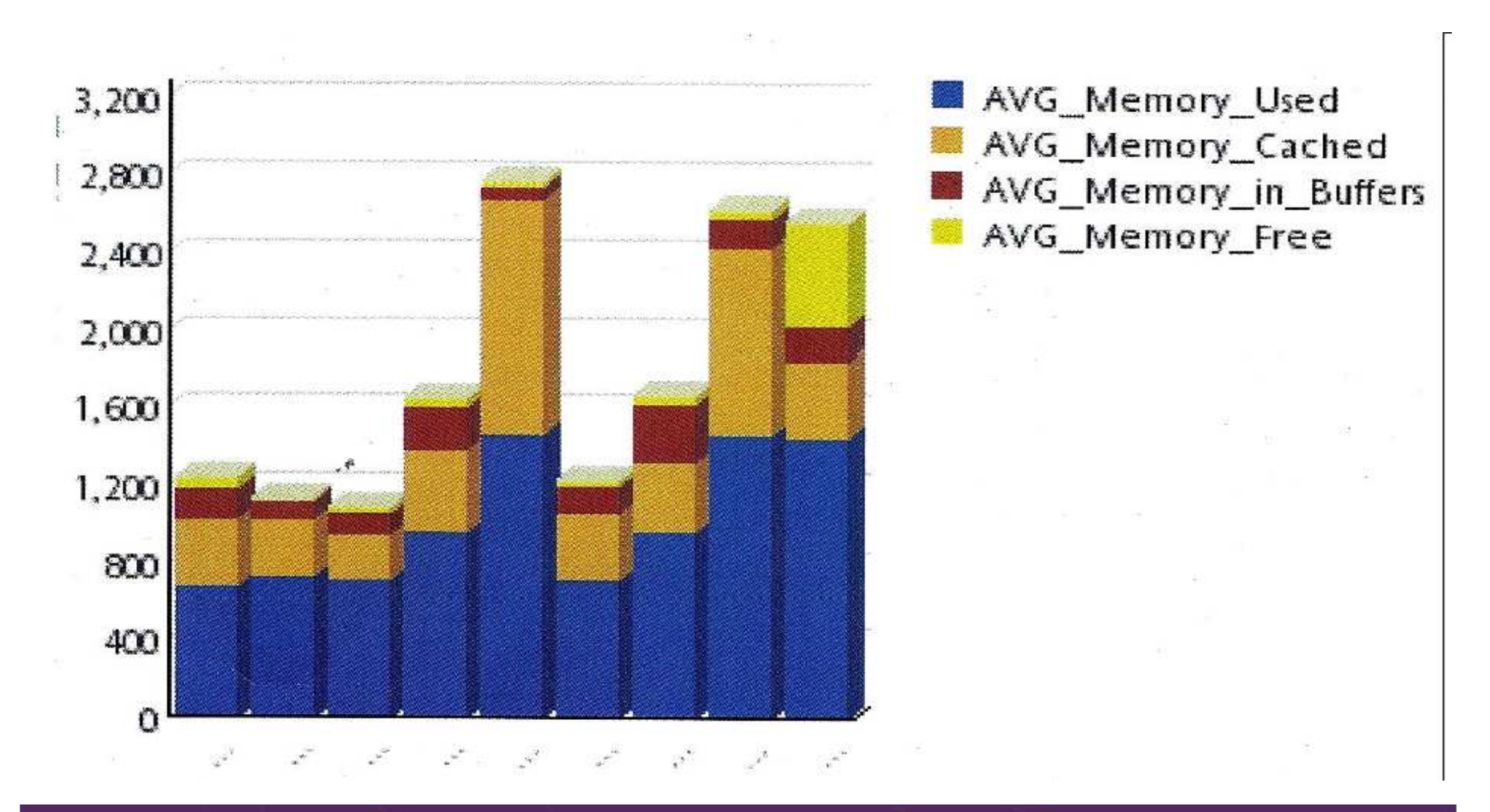

# **Painful Recovery of Critical z/VM Files**

#### **The Situation:**

- •Backups of z/VM volumes done from **z/OS**
- Operational issue (aka user error) **corrupts** a configuration file•
- • Recovery is **tedious** and error-prone process
	- •Restoring whole volume
	- Mapping a new minidisk to the right location on the volume•
- •Recovery **very** difficult if corrupted file is **USER DIRECT**

# **Initial solution**

**Train people to make backup copies before updating a file**

# **Final solution**

**File level backup and recovery**

**Weekly full backups and daily incrementals of all z/VM files**

**Backup** 

**Manager**

# **Why Was an Application Running Slow**

#### **The Situation:**

- • Application owner asks z/VM system programmer why **application**was running **slow yesterday** afternoon
- Application owner doesn't have the data he needs to research the •problem

# **Initial Solution**

**Look at performance data for the Linux guest**

- • **Performance data in logs for the Linux operating system**
- •**No application data**

# **Final solution**

**One performance monitoring solution for all layers**

- •**Hipervisor**
- **Linux operating system**•
- •**Application**

**OMEGAMON**

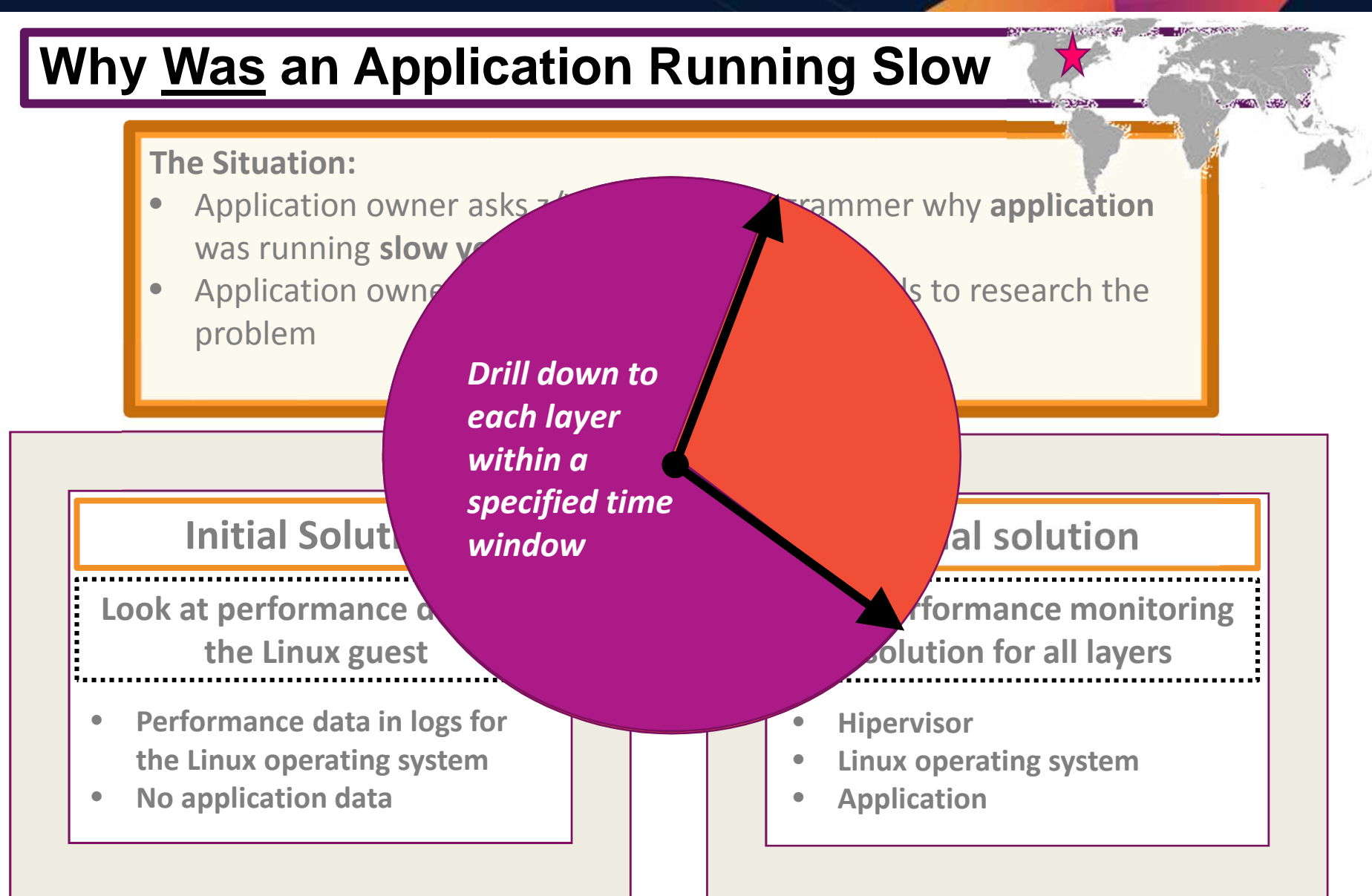

# **Why Was an Application Running Slow**

**z/VM**

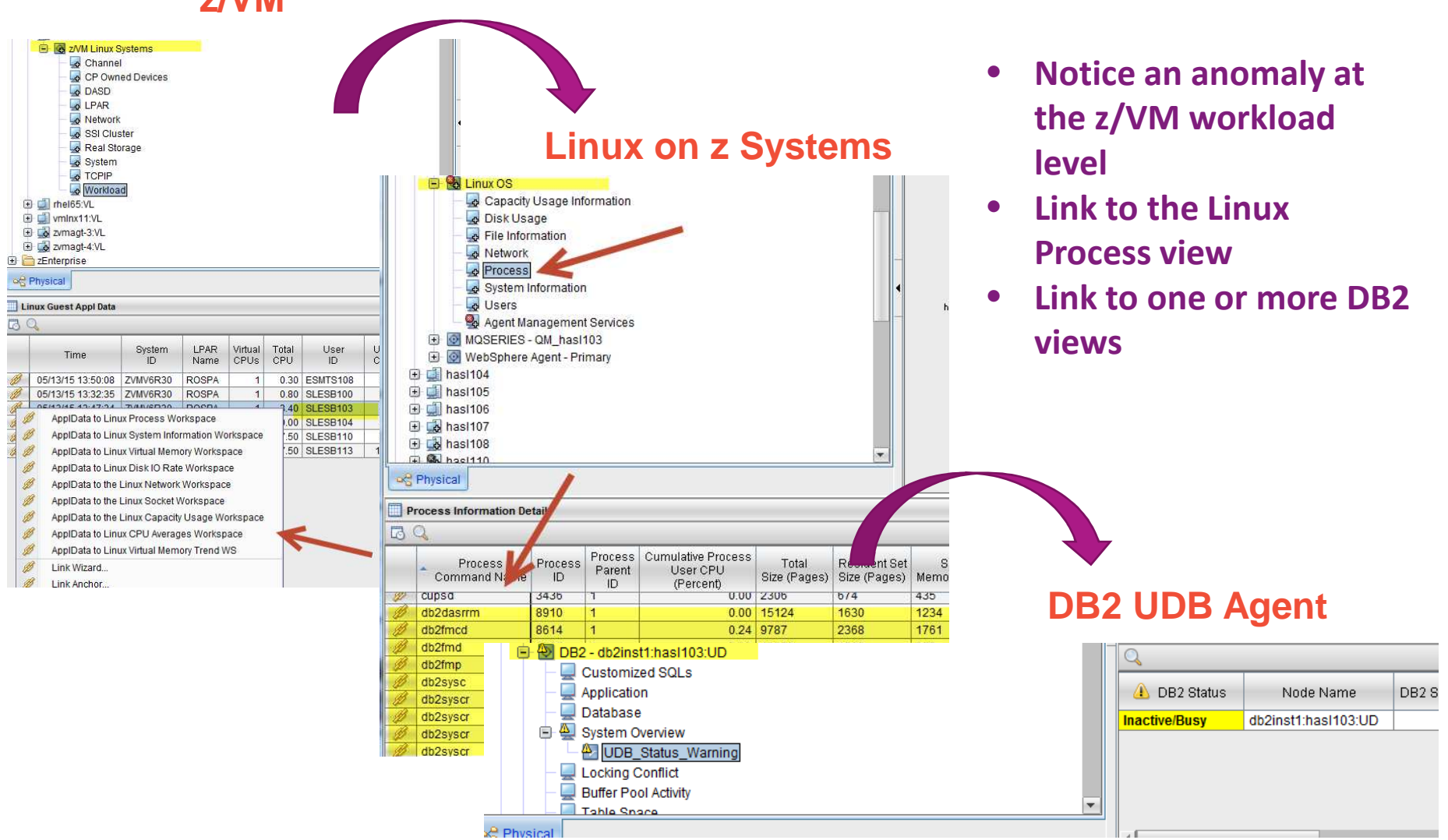

Customer Experiences Managing z/VM and Linux on z Systems

© 2015, 2016 IBM Corporation

# **Perform Weekly System Healthcheck**

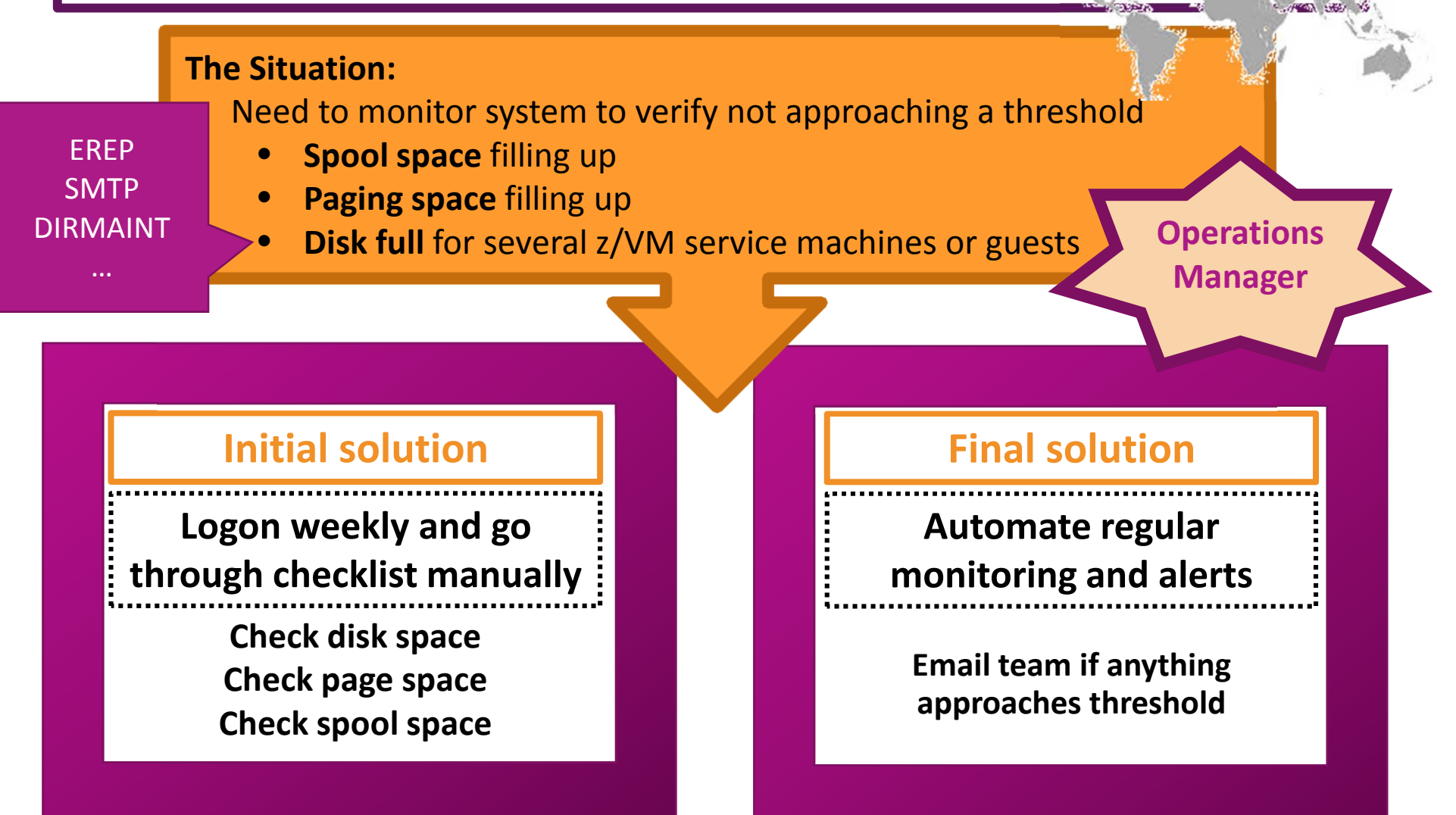

# **Perform Weekly System Healthcheck**

### **The Situation:**

- • Need to monitor system to verify not approaching a threshold
	- $\bullet$ **Disk full** for several z/VM service machines or guests
- Add additional automation to automatically clean up the disk
	- $\bullet$ Back up or archive data
	- •Erase files

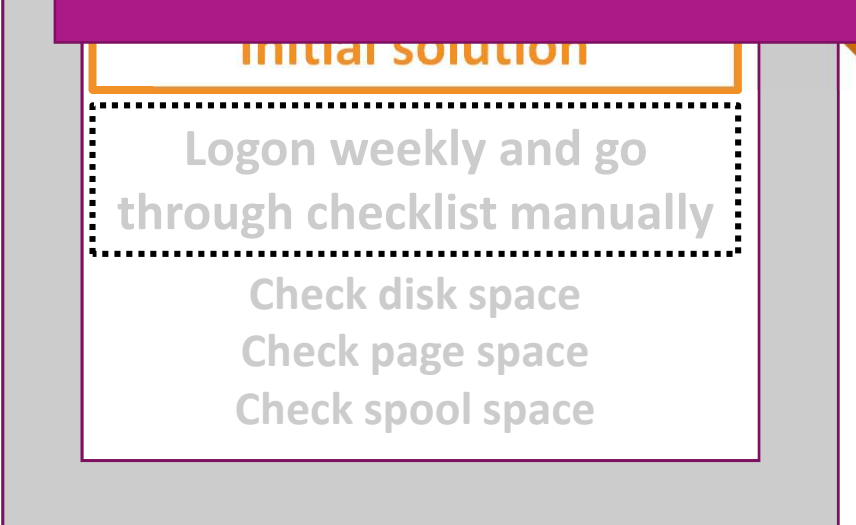

### **Final solution**

**Automate regular monitoring and alerts**

**Email team if anything approaches threshold**

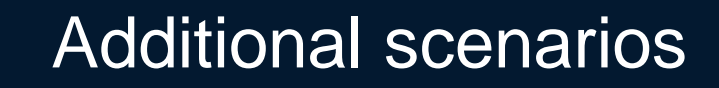

# **Central Operations Console**

- Already have z/OS console in operations center
	- •Alerts, important messages, etc. for operations staff
- Want **one** console for all **z/VM** LPARs and **Linux** guests
	- • Operations staff sees **only important messages** on central console
	- • **When needed** can also look at **full console** of any specific user ID or guest
	- • Can expand to include more LPARs as environment grows
		- •Still a **single** console

# **Creating a Central Console Operations Console**

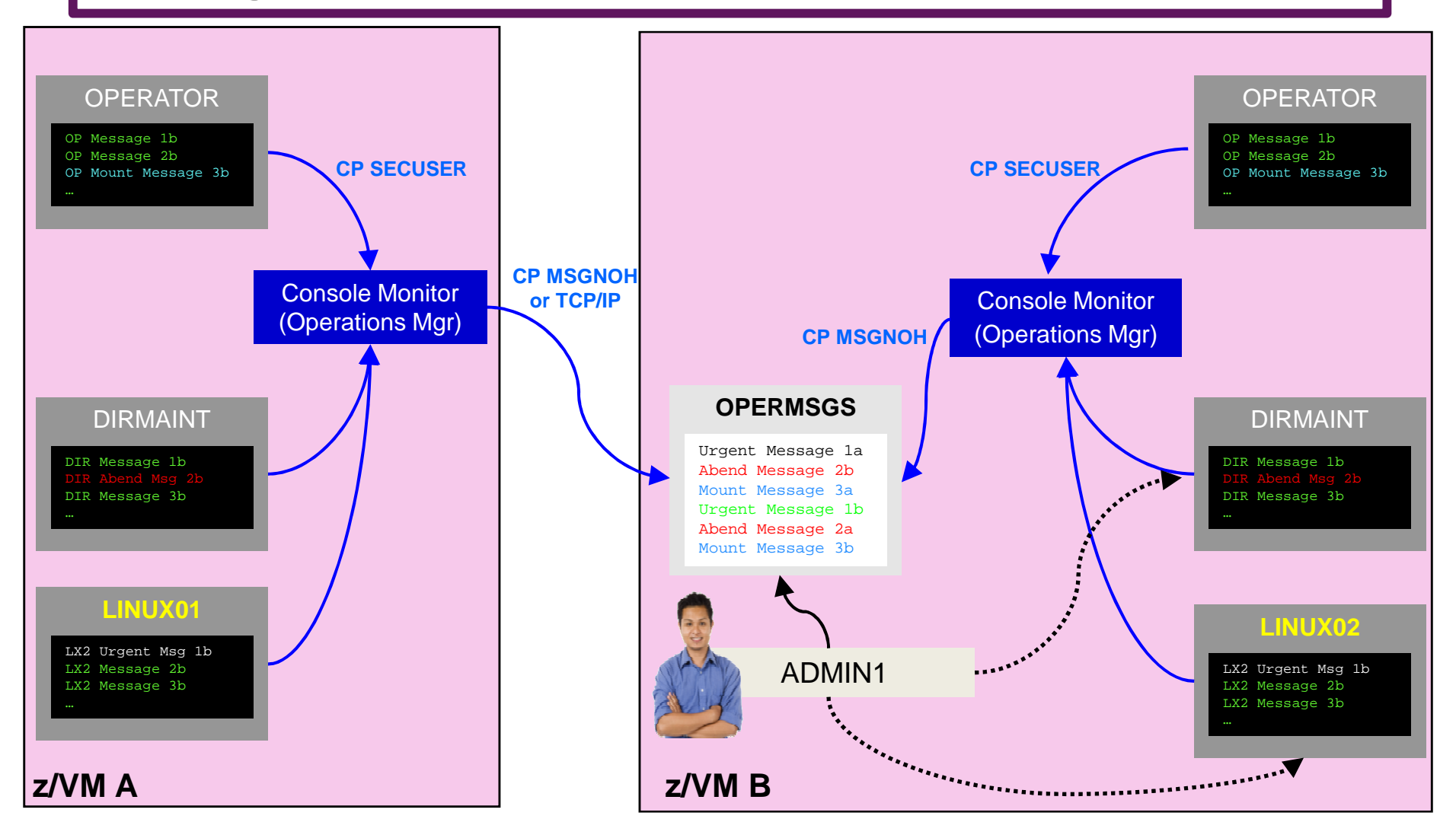

# **History On-Demand with Persistent Historical Views**

This makes it easier to see anomalies, or match spikes. Capturing performance data as a base line is a must:

- General history data business as usual.
- Detailed raw monitor data prior to and following any major changes.
- Ability to review attributes of a past incident through the enterprise view!
- On-Demand through the Portal or Batch

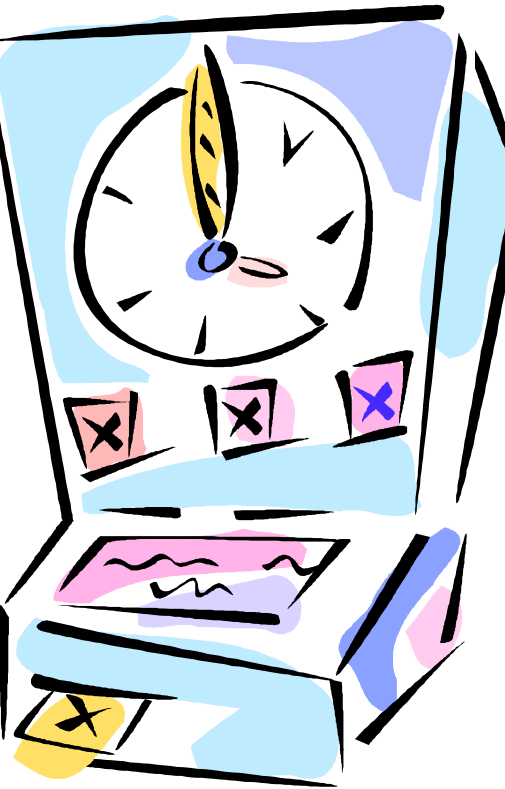

# **On-Demand: Persistent Historical Views**

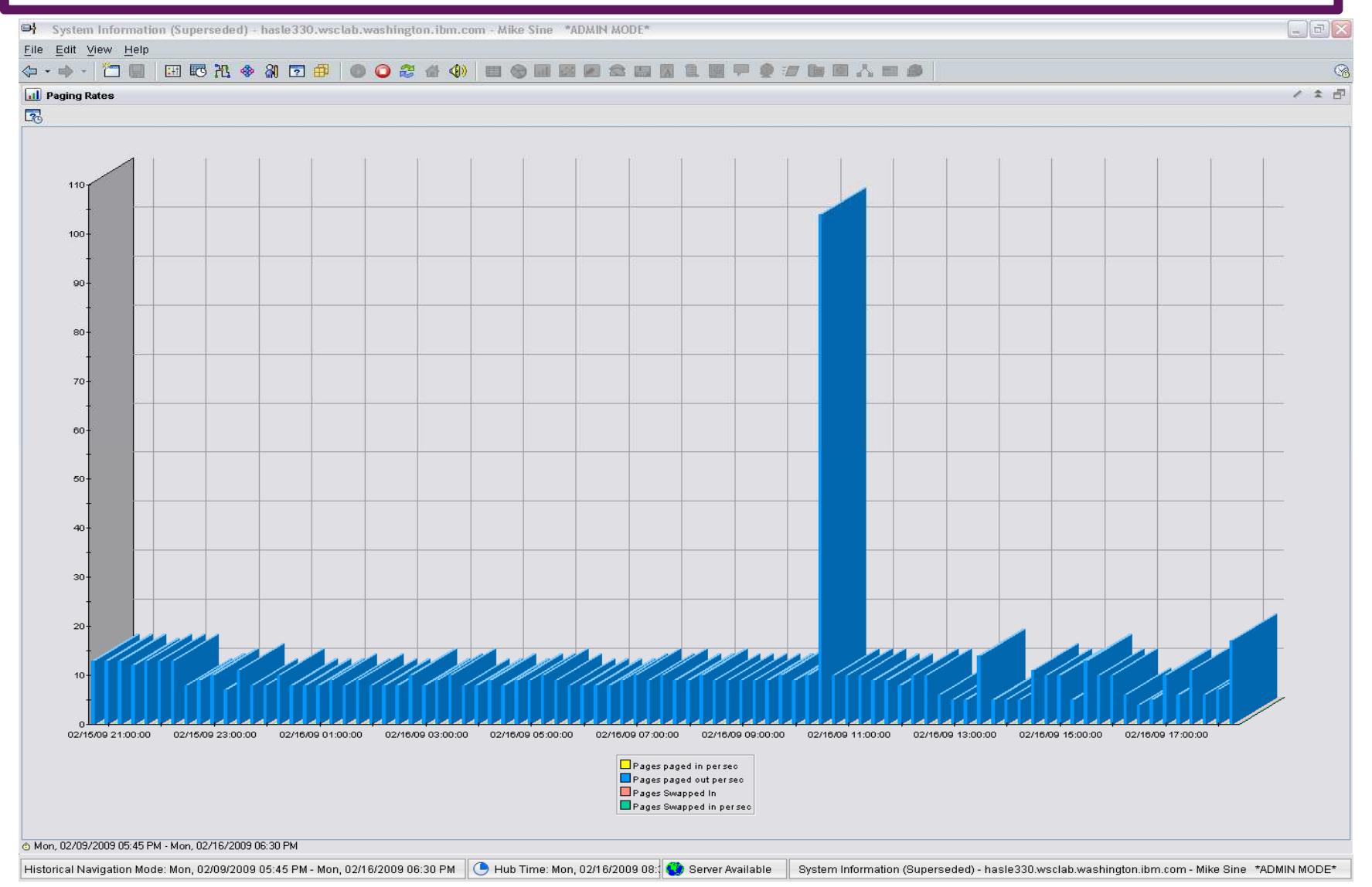

# **On-Demand: Persistent Historical Views**

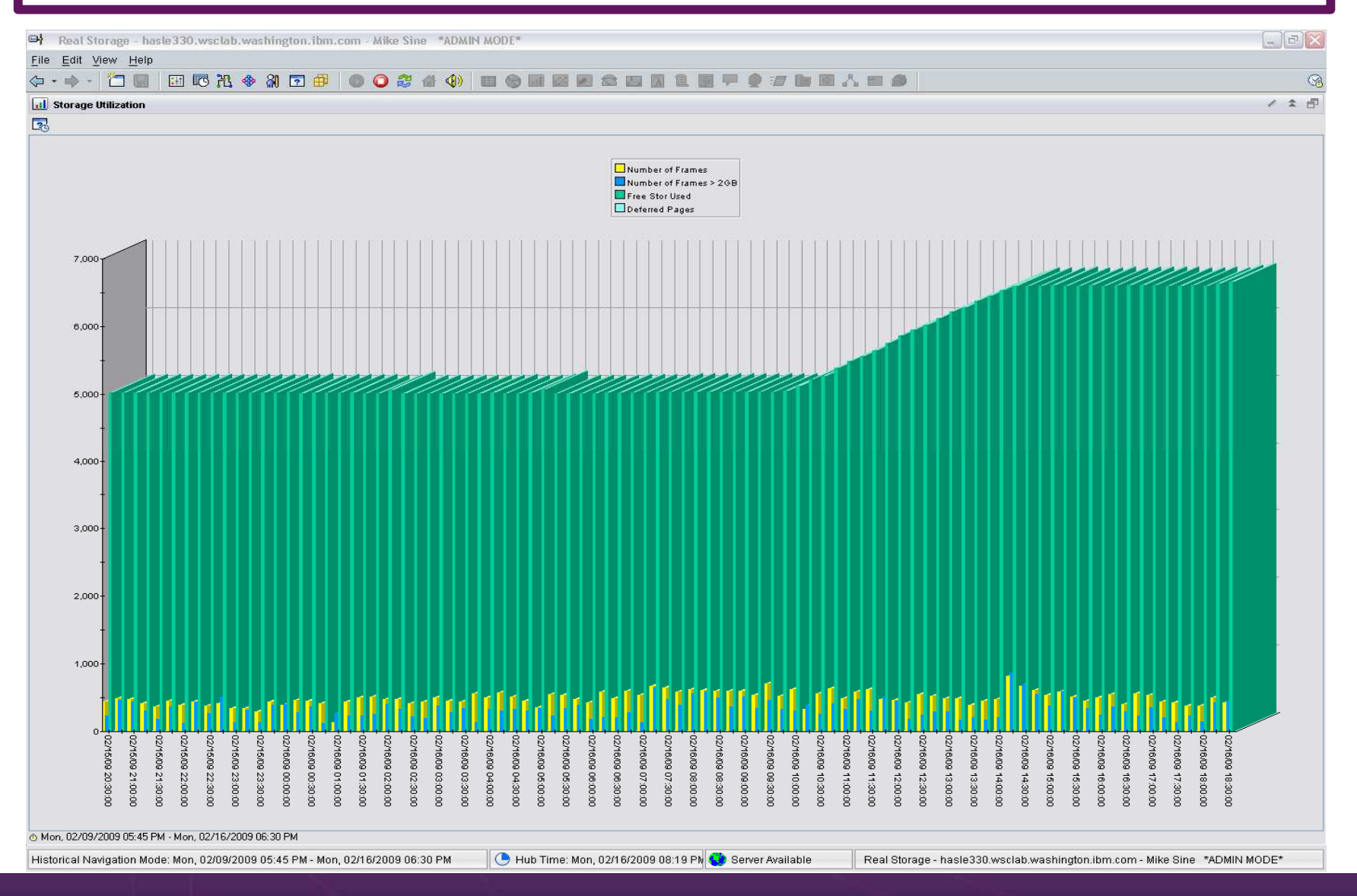

# **IBM Infrastructure Suite for z/VM and Linux**

- $\blacktriangleright$ Bundle/suite of IBM products
- $\blacktriangleright$ Announced and available September 2014
- $\blacktriangleright$  Tools needed to manage the z/VM and Linux on z Systems infrastructure
	- Wave for z/VM
	- OMEGAMON XE on z/VM and Linux
	- Operations Manager for z/VM
	- Backup and Restore Manager for z/VM•
		- Order Tape Manager for z/VM separately if plan to back up to tape•
	- Tivoli Storage Manager Extended Edition (now Spectrum Protect)•
- $\blacktriangleright$ Discounted price as a bundle
- $\blacktriangleright$  Website:
	- •http://www.ibm.com/software/products/en/ibm-infrastructure-suite-for-zvm-and-linux
- $\blacktriangleright$  DeveloperWorks Wiki **– videos of product use/demos**
	- •http://ibm.biz/Bd4up3

# **Summary and Reference Information**

- $\triangleright$  Production systems need
	- •Monitoring – operational and performance
	- Automation
	- •Backup and recovery
- $\triangleright$  Real situations need to be addressed
	- •Learn from others
- $\triangleright$  Solutions exist
- $\blacktriangleright$ Demos available
- **▶ Contacts** 
	- Tracy Dean, tld1@us.ibm.com
	- Mike Sine, sine@us.ibm.com•

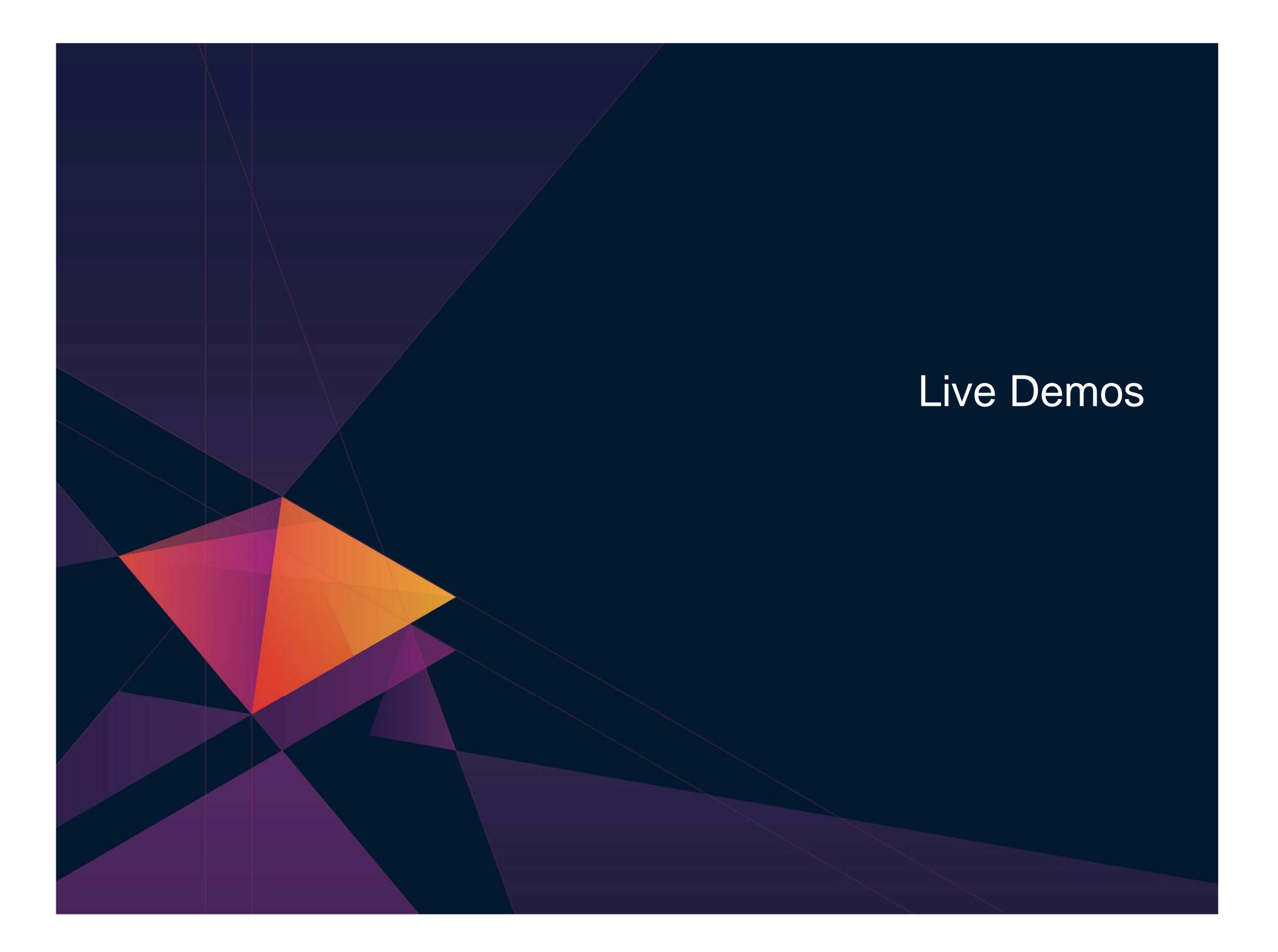

# **Automation Demos Available**

- 1.View consoles of Linux guests, Linux syslog data, and CMS user IDs or service machines
- 2.Send an e-mail based on a console message
- **Send an alert to Netcool/OMNIbus based on a console message, hold and unhold messages3.**
	- a.Using POSTZMSG interface to Netcool/OMNIbus
	- **b.Using SNMP interface to Netcool/OMNIbus**
- **Send a message or email if spool approaches full4.**
	- a.Send a message if spool usage is too high on any member of an SSI Cluster – see how spool files appear in SSI
	- **b.Send an email if spool usage is too high on a single system**
- 5.View and clean up spool files
- 6.Automated spool cleanup
- **7.Archiving DIRMAINT's log files when disk gets full**
- 8.Process a file of test messages as a console
- 9.Process Linux syslog data as a console
- 10.Create a central operations console on one z/VM system
- 11. Create a central operations console across multiple z/VM systems
	- a.When the systems are in an SSI cluster
	- b. When the systems are not in an SSI cluster
- 12.Integration with OMEGAMON XE on z/VM and Linux - take action based on CPU usage of Linux guest
- 13.Monitor service machines for logoff – and autolog them
- 14.Send an email if page space approaches full
- 15.Monitor SSI connectivity between 2 cluster members
- 16.Suppress passwords on Linux consoles
- 17. Autolog a Linux Guest and Send Message if Doesn't Start Successfully

# **Scenario 7: Detecting Disk Full Conditions of Logging IDs**

- $\blacktriangleright$  Operations Manager monitors the console of a user ID that does logging
	- •DIRMAINT, for example
- > Disk full or early warning message triggers a rule/action in Operations  $\blacktriangleright$ Manager
	- •Quiesce or shut down DIRMAINT
	- Send the log files to a separate service machine •
	- $\bullet$ Erase the log files from DIRMAINT's logging disk
	- •Restart DIRMAINT
	- Separately, other service machine automatically archives all files it •receives (in Archive Manager for z/VM)
	- • Log files are safely archived in Archive Manager and DIRMAINT is running with a clean log disk
- $\triangleright$  Get a copy of the console for further review/debugging

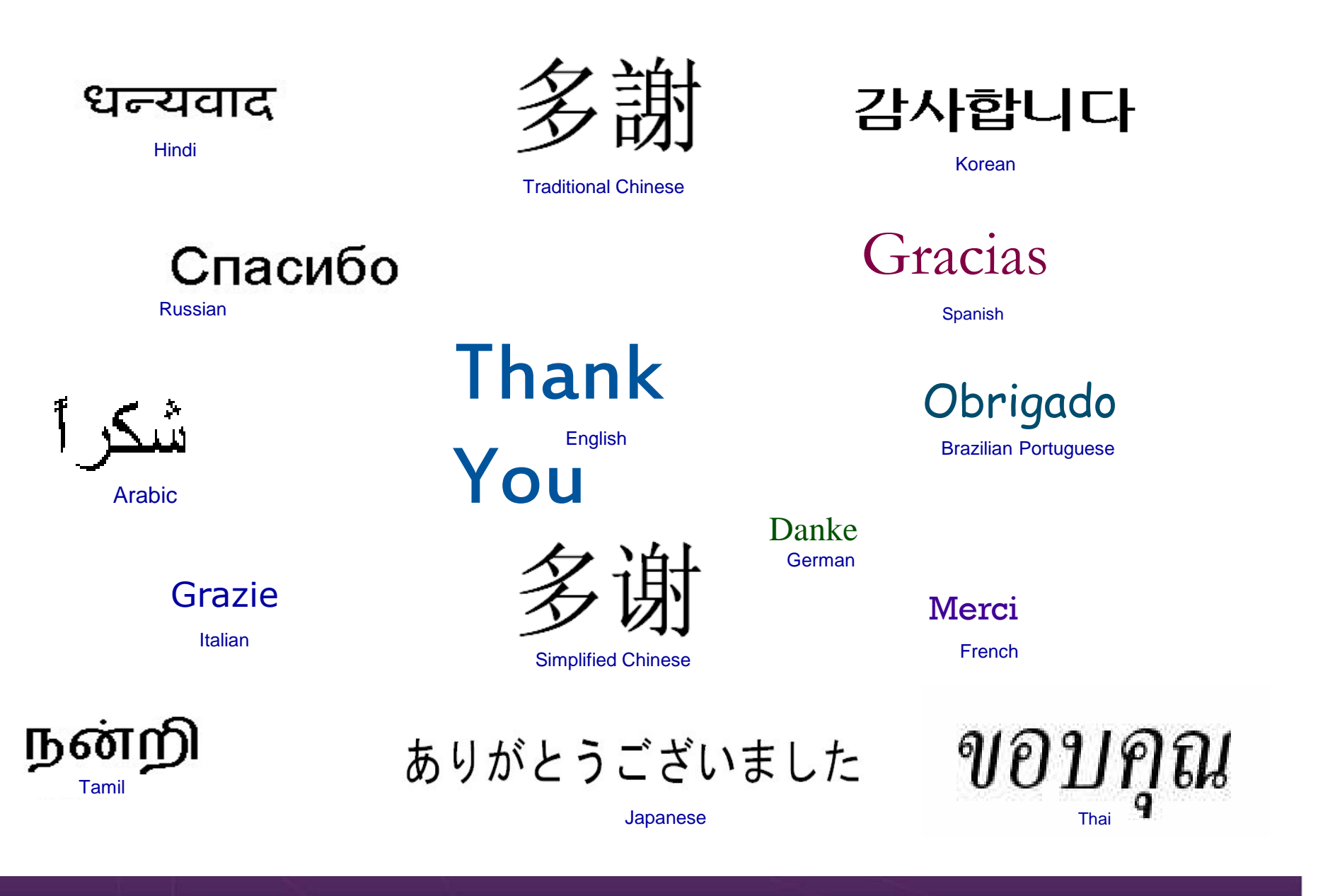